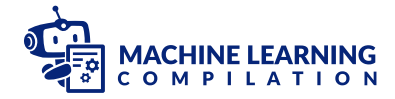

[Home](https://blog.mlc.ai/)

# GPU-Accelerated LLM on a \$100 Orange Pi

Aug 9, 2023 • MLC Community

## TL;DR

This post shows GPU-accelerated LLM running smoothly on an embedded device at a reasonable speed. More specifically, on a \$100 Orange Pi 5 with Mali GPU, we achieve 2.5 tok/sec for Llama2-7b and 5 tok/sec for RedPajama-3b through Machine Learning Compilation (MLC) techniques. Additionally, we are able to run a Llama-2 13b model at 1.5 tok/sec on a 16GB version of the Orange Pi 5+ under \$150.

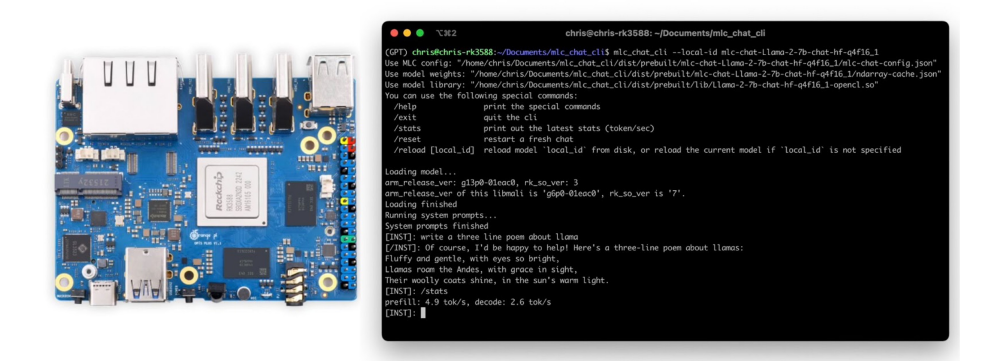

## Background

Progress in open language models has been catalyzing innovation across question-answering, translation, and creative tasks. While current solutions demand high-end desktop GPUs to achieve satisfactory performance, to unleash LLMs for everyday use, we wanted to understand how usable we could deploy them on the affordable embedded devices.

Many embedded devices come with mobile GPUs that can serve as a source of acceleration. In this post, we pick Orange Pi 5, a RK35888 based board that is similar to Raspberry Pi but also features a more powerful Mali-G610 GPU. This post summarizes our first attempt at leveraging Machine Learning Compilation and provides out-of-box GPU acceleration for this device.

## Machine Learning Compilation for Mali

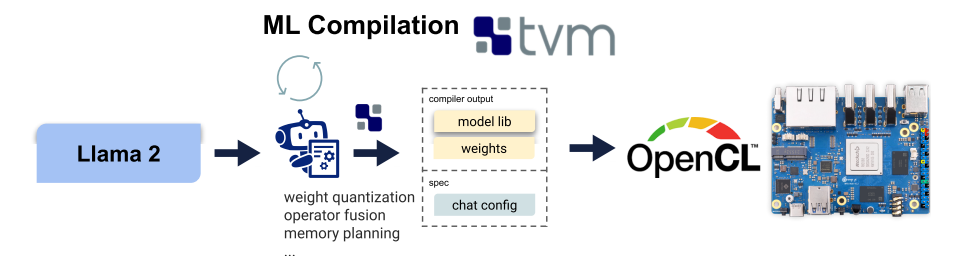

Machine learning compilation (MLC) is an emerging technology that automatically compiles and optimizes machine learning workloads, and deploys the compiled workload to a broad set of backends. At the time of writing, based on Apache TVM Unity, MLC supports platforms including browsers (WebGPU, WASM), NVIDIA GPUs (CUDA), AMD GPUs (ROCm, Vulkan), Intel GPUs (Vulkan), iOS and MacBooks (Metal), Android (OpenCL), and Mali GPUs (this post).

#### Generalizable ML Compilation for Mali Codegen

MLC is built on top of Apache TVM Unity, a generalizable stack for compiling machine learning models across different hardwares and backends. To compile LLMs onto Mali GPUs, we reuse all the existing compilation pipeline without any code optimizations. More specifically, we successfully deployed Llama-2 and RedPajama models with the following steps:

- Reuse model optimization passes, including quantization, fusion, layout optimization, etc;
- Reuse a generic GPU kernel optimization space written in TVM TensorIR and re-target it to Mali GPUs;
- Reuse OpenCL codegen backend from TVM, and re-target it to Mali GPUs;
- Reuse the existing user interface, including Python APIs, CLI, and REST APIs.

### Try it out

This section provides a step-by-step guide so that you can try it out on your own orange pi device. Here we use RedPajama-INCITE-Chat-3Bv1-q4f16 1 as the running example. You can replace that by Llama-2-7b-chat-hf-q4f16\_1 or Llama-2-13b-chat-hf-q4f16\_1 (requires a 16GB board).

#### Prepare

Please first follow the instruction [here](https://mlc.ai/mlc-llm/docs/install/gpu.html#orange-pi-5-rk3588-based-sbc), to setup the RK3588 board with OpenCL driver. Then clone the MLC-LLM from the source, and download weights and prebuilt libs.

```
# clone mlc-llm from GitHub
git clone --recursive https://github.com/mlc-
ai/mlc-llm.git && cd mlc-llm
# Download prebuilt weights and libs
git lfs install
mkdir -p dist/prebuilt && cd dist/prebuilt
git clone https://github.com/mlc-ai/binary-mlc-
llm-libs.git lib
git clone https://huggingface.co/mlc-ai/mlc-chat-
RedPajama-INCITE-Chat-3B-v1-q4f16_1
cd \ldots / \ldots / \ldots
```
#### Try out the CLI

Build mlc\_llm\_cli from the source code

```
cd mlc-llm/
# create build directory
mkdir -p build && cd build
# generate build configuration
python3 ../cmake/gen_cmake_config.py
# build `mlc_chat_cli`
cmake .. && cmake --build . --parallel $(nproc)
&& cd ..
```
Verify installation

```
# expected to see `mlc_chat_cli`, `libmlc_llm.so`
and `libtvm_runtime.so`
ls -l ./build/
# expected to see help message
./build/mlc_chat_cli --help
```
#### ./build/mlc\_chat\_cli --local-id RedPajama-INCITE-Chat-3B-v1- $\overline{q}4f16^{-}1$  -device mali

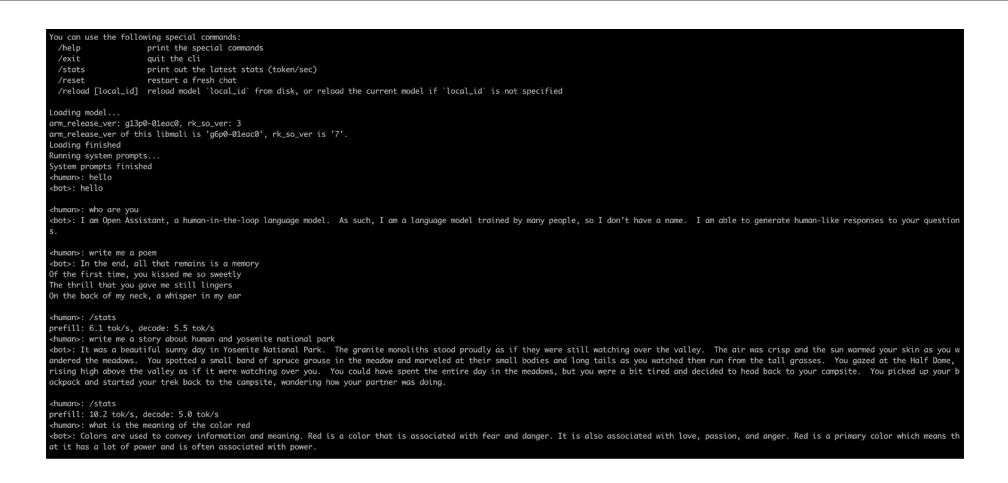

#### Try out the Python API

Build TVM runtime

```
# clone from GitHub
git clone --recursive https://github.com/mlc-
ai/relax.git tvm unity && cd tvm unity/
# create build directory
mkdir -p build && cd build
# generate build configuration
cp ../cmake/config.cmake . && echo
"set(CMAKE_BUILD_TYPE
RelWithDebInfo)\nset(USE_OPENCL ON)" >>
config.cmake
# build `mlc_chat_cli`
cmake .. && cmake --build . --target runtime --
parallel $(nproc) && cd ../..
```
Setup python path (please set it to the bashrc or zshrc for persistent settings)

```
export TVM HOME=$(pwd)/tvm unity
export MLC LLM HOME=$(pwd)/mlc-llm
export 
PYTHONPATH=$TVM_HOME/python:$MLC_LLM_HOME/python:${
```
Run the following python script.

```
from mlc_chat import ChatModule
from mlc_chat.callback import StreamToStdout
cm = ChatModule(model="RedPajama-INCITE-Chat-3B-
v1 - q4f16 1")
# Generate a response for a given prompt
output = cm.generate( prompt="What is the meaning of life?",
progress callback=StreamToStdout(callback interval=
\left( \right)# Print prefill and decode performance statistics
print(f"Statistics: {cm.stats()}\n")
```
## Discussion and Future Work

Our current experiments show that 3B models might be a sweet spot. The RedPajama-3B model can provide up to 5 tok/sec and a decent chat experience. There is also room for improvements, specifically around the integer-to-float conversions. Moving forward, we will address the related issues and improve Mali GPUs' performance.

This post contributes to our quest to integrate LLMs into affordable devices and bring AI to everyone. Our future endeavors will focus on harnessing advancements in single-board computers, refining software frameworks like OpenCL and MLC-LLM, and exploring broader applications such as smart home devices. Collaborative efforts in the open-source community and a commitment to continuous learning and adaptation will be pivotal in navigating the evolving landscape of LLM deployment on emerging hardware.

## **Contributions**

LLM on Orange Pi is primarily completed by [Haolin](https://www.linkedin.com/in/haolin-zhang-534530231/) Zhang. The support of mali optimizations comes from Siyuan Feng, with foundation support from Junru Shao and Bohan Hou and other community members.